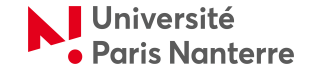

# **Journée d'accueil 2018-2019 Septembre 2018**

[rentree.parisnanterre.fr](https://suio.parisnanterre.fr/reunions-de-pre-rentree/)

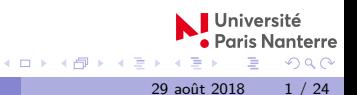

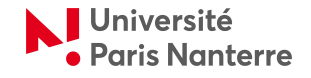

#### **Nous vous souhaitons la bienvenue à l'Université Paris Nanterre.**

**Nous sommes heureux de vous compter parmi notre nouvelle promotion d'étudiants et mettrons tout en oeuvre pour votre intégration et votre réussite.**

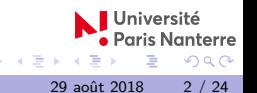

1 [Débuter son cursus à l'Université Paris Nanterre](#page-3-0)

2 [Les premières démarches après l'inscription](#page-6-0)

3 [Votre composante](#page-10-0)

[Bien réussir en L1 à Paris Nanterre](#page-15-0)

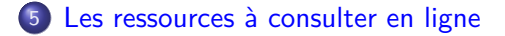

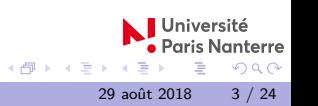

4日下

#### <span id="page-3-0"></span>Débuter son cursus à l'Université Paris Nanterre **Inscription administrative**

Vous avez procédé à votre **inscription administrative** et vous avez une carte d'étudiant ; vous êtes désormais **étudiant de l'Université Paris Nanterre**.

- vous rejoignez une communauté universitaire : 34 000 étudiants, 1 300 enseignants, 900 administratifs
- vous avez des **droits** et des **devoirs** :
	- ▶ vous bénéficiez de l'ensemble des services offerts par l'université
	- ▶ vous devez respecter l'ensemble des règles de l'université (Charte du savoir-vivre ensemble, etc.)

29 août 2018 4 / 24

#### Débuter son cursus à l'Université Paris Nanterre **Votre carte d'étudiant**

Votre **carte d'étudiant** est délivrée pour plusieurs années : conservez-la soigneusement !

Votre carte d'étudiant est multi-services :

- vous devez la présenter dès qu'elle vous est demandée (contrôle à l'entrée des bâtiments, lors des examens. . . )
- **e** elle comporte un service de monétique en ligne (IZLY) qui vous permet de régler vos achats dans les points de restauration du CROUS (restaurant universitaire et cafétérias)

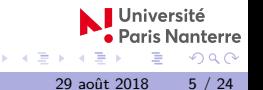

### Débuter son cursus à l'Université Paris Nanterre **Inscription pédagogique**

Vous devez maintenant procéder à votre **inscription pédagogique** auprès du secrétariat pédagogique de la formation dans laquelle vous avez été accepté.

Vous devenez plus spécifiquement étudiant d'une composante de l'Université, UFR (Unité de Formation et de Recherche) ou Institut.

29 août 2018 6 / 24

C'est dans votre composante que vous trouverez :

- **·** le **secrétariat pédagogique** qui suit votre cursus
- **e** les **enseignants responsables** de votre formation

### <span id="page-6-0"></span>Les premières démarches après l'inscription **Activer son compte**

Au moment de l'inscription, un **mail d'activation** est envoyé sur votre adresse personnelle.

Vous pouvez également activer manuellement votre compte sur :

```
https://identite.parisnanterre.fr/
```
29 août 2018 7 / 24

Sur ce portail, vous pourrez choisir votre mot de passe et connaître les moyens de réactiver le mot de passe en cas de perte. Vous pourrez alors accéder à l'ensemble des **services numériques de**

**l'université**, entre autres :

- espace numérique de travail (ENT)
- **o** courriel
- **e** convocations
- **o** résultats

Les premières démarches après l'inscription **Adresse de messagerie universitaire : . . . @parisnanterre.fr**

Vous devez activer le plus rapidement possible votre **adresse de messagerie universitaire** pour communiquer avec les personnels enseignants et administratifs, et accéder aux services numériques.

Toute communication avec l'université s'effectue **exclusivement** au moyen de cette adresse de messagerie.

Vous pouvez accéder à votre messagerie à l'adresse :

<http://webmail.parisnanterre.fr>

29 août 2018 8 / 24

 $\Omega$ 

Vous pouvez également **rediriger votre courriel sur votre adresse personnelle** depuis votre webmail.

#### Les premières démarches après l'inscription **Consulter votre ENT**

#### Sur votre **Espace Numérique de Travail**, vous pourrez :

- accéder à votre dossier personnel, vos fichiers (espace de stockage)
- accéder au lien des plateformes pédagogiques
- télécharger vos convocations à certains examens transversaux
- consulter vos notes, vos résultats
- consulter votre emploi du temps (selon l'UFR).

#### <https://ent.parisnanterre.fr>

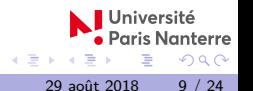

### Les premières démarches après l'inscription **Accéder à Coursenligne**

**Coursenligne** est une **plateforme pédagogique** qui accompagne et complète les enseignements en présentiel.

Une fois **connecté avec votre identifiant**, vous y trouverez la liste des cours auxquels vous êtes rattaché.

En cas d**'inscription par clé**, vous devrez chercher le cours par son intitulé puis renseigner la clé d'inscription communiquée par votre secrétariat ou vos enseignants.

<https://coursenligne.parisnanterre.fr>

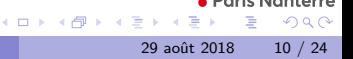

## <span id="page-10-0"></span>Votre composante

#### **Description de votre composante (UFR ou Institut)**

#### Une **Unité de Formation et de Recherche** ou un **Institut** héberge :

- $\blacktriangleright$  des lieux d'enseignements et des bureaux d'enseignants
- $\blacktriangleright$  des laboratoires de recherche
- $\blacktriangleright$  des services administratifs
- Votre composante est animée par une **équipe** :
	- $\blacktriangleright$  la direction de l'UFR
	- $\blacktriangleright$  le responsable administratif et l'équipe administrative
	- $\blacktriangleright$  les enseignants (chercheurs)
- Votre composante a un **site internet** et une présence sur les réseaux sociaux ; vous y trouverez :

29 août 2018 11 / 24

- $\blacktriangleright$  le livret pédagogique de votre formation
- $\blacktriangleright$  le planning des examens sur l'ENT

# Votre composante

**Votre formation**

Sont impliqués dans votre formation :

- Un **responsable de formation** qui coordonne l'**équipe pédagogique** et veille à la mise en œuvre du **livret pédagogique**
- Un **secrétariat pédagogique** qui accueille les étudiants de la formation et gère le dossier de l'étudiant (inscription pédagogique, notes, etc.)
- Des **enseignants et des intervenants extérieurs** qui dispensent des enseignements et évaluent votre travail
- Un **jury d'examens**, nommé par le président de l'université, qui délibère sur l'ensemble des notes et la validation du diplôme, dans le respect des règles de l'université

29 août 2018 12 / 24

 $\Omega$ 

Un **conseil de perfectionnement**, comprenant entre autres des étudiants, qui veille à l'amélioration continue de la formation

### Votre composante **Votre contrat pédagogique**

#### Une fiche **d'inscription pédagogique (IP)** :

- renseigne tous les **choix pédagogiques** que vous avez effectués au moment de l'inscription pédagogique, si votre formation permet des choix
- renseigne votre **régime d'inscription** (contrôle continu / contrôle dérogatoire)
- vaut pour **contrat pédagogique** et ne peut être modifiée
- **e** est intégrée dans le logiciel de saisie de notes (ATTENTION : toute négligence dans l'IP peut avoir des conséquences très lourdes !)

29 août 2018 13 / 24

### Votre composante **Votre livret pédagogique**

Sur le site de chaque UFR est mis à votre disposition le **livret pédagogique** de votre formation.

Vous trouverez dans ce **livret pédagogique** :

un **programme** d'acquisition de connaissances et de compétences ; chaque enseignement y est décrit et doit être validé conformément aux modalités indiquées

29 août 2018 14 / 24

- un **calendrier** de formation et d'examens voté par les instances
- la **charte des examens**
- les **modalités de contrôle des connaissances** (MCC)
- La **charte du savoir-vivre ensemble**

### Votre composante **Votre directeur d'études L1**

Chacun de vous sera accompagné par un **directeur d'études L1**, qui encadrera un groupe de 35 étudiants, et dont les objectifs sont :

- Faciliter votre **intégration** à l'université et favoriser votre **réussite**
- Vous aider à adapter votre **méthode de travail** en fonction du nouvel environnement
- Vous orienter, le cas échéant, vers les **dispositifs établissement** ou **les services compétents**
- Vous conseiller dans vos démarches, vos **choix pédagogiques** et votre **projet de formation**
- Vous guider dans une **réorientatio**n éventuelle ou vous orienter vers une **double licence**

29 août 2018 15 / 24

# <span id="page-15-0"></span>Bien réussir en L1 à Paris Nanterre

**Inscription pédagogique et aménagements**

Bien faire son **inscription pédagogique** :

- le régime normal est le **contrôle continu**, qui implique **l'assiduité** aux enseignements et la **présence à tous les contrôles**
- **tout enseignement figurant dans l'inscription pédagogique donne lieu** à un **cours** (en présentiel ou à distance) et à une **évaluation**
- des **aménagements** (cours/examens) sont possibles pour les étudiants en situation de handicap (sous réserve d'avoir une préconisation du service médical), pour les sportifs de haut niveau inscrits sur les listes ministérielles, pour les étudiants empêchés

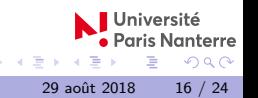

#### Bien réussir en L1 à Paris Nanterre **Conseils à suivre**

- Etre **assidu** et **travailler régulièrement**.
- Fréquenter les **bibliothèques** du campus et utiliser leur documentation
- Profiter des **dispositifs** d'aide ou de soutien : le tutorat, des accompagnement spécifiques, les semaines de révision tutorées
- Respecter les **dates des procédures**, dates de réorientation, dates de candidatures
- Ne pas hésiter à **demander de l'aide en cas de difficulté** auprès de vos directeurs d'études L1 ou à contacter vos responsables de formation

29 août 2018 17 / 24

# Bien réussir en L1 à Paris Nanterre

**Comprendre la structure de votre formation**

Les enseignements que vous suivrez en licence sont des **éléments constitutifs du diplôme (EC)**.

Ils sont regroupés dans des blocs : les **Unité d'enseignement (UE)**.

A Paris Nanterre les UE que vous suivrez seront :

- **O** UE Fondamentales
- UE Complémentaires
- UE de Langue vivante
- UE Parcours personnalisé
- UE de Préprofessionnalisation

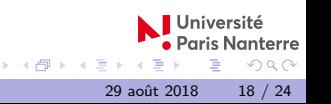

### Bien réussir en L1 à Paris Nanterre **Assiduité : CM et TD**

La majorité des enseignements en présentiel comporteront des **Cours magistraux (CM)** et des **Travaux dirigés (TD**).

La **présence aux TD** est obligatoire.

Les absences aux séances de TD peuvent entraîner la **défaillance** à l'EC. Cette défaillance interdit la compensation avec d'autres enseignements, et compromet votre réorientation, ainsi que le versement de votre bourse si vous êtes boursier.

La **présence aux CM** est nécessaire à la bonne compréhension de l'enseignement, et les absences aux CM compromettent votre réussite.

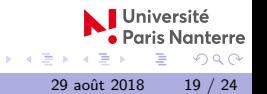

Bien réussir en L1 à Paris Nanterre

**Tests de positionnement en langue et en français écrit**

Avant d'effectuer votre inscription pédagogique, et selon votre cursus, vous devrez passer le **Test de positionnement en langues (TPL**) :

<https://coursenligne.parisnanterre.fr/tpl>

Vous devrez également passer un **Test de positionnement en français écrit (TPFE)** :

<https://coursenligne.parisnanterre.fr/tpfe>

Le TPFE est obligatoire pour tous les étudiants entrant à l'Université Paris Nanterre. Il permet non seulement d'évaluer vos compétences rédactionnelles en français, mais aussi de déterminer si vous devrez suivre, au premier semestre, l'Atelier de Langue Française (ALF) en présentiel ou à distance.

#### Bien réussir en L1 à Paris Nanterre **Aménagements spécifiques pour les L1 OUI SI**

Les étudiants intégrant une L1 à Paris Nanterre avec une **acceptation "OUI SI"** bénéficieront d'un **accompagnement spécifique** tout au long de l'année universitaire.

Vous trouverez les informations sur ces accompagnements sur :

[oui-si.parisnanterre.fr](https://etudiants.parisnanterre.fr/dispositifs-oui-si-841660.kjsp)

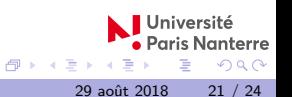

#### <span id="page-21-0"></span>Les ressources à consulter en ligne **Les ressources à consulter en ligne 1**

- Le site internet institutionnel de l'Université <http://www.parisnanterre.fr> pour tout ce qui est commun à tous les publics, avec un portail dédié aux étudiants : <https://etudiants.parisnanterre.fr>
- Les sites internet des composantes <https://www.parisnanterre.fr/les-ufr-et-instituts/> pour accéder en particulier au livret pédagogique de votre formation
- Le site internet du SUIO : <http://suio.parisnanterre.fr>

et en particulier la page consacrée à la semaine de pré-rentrée [rentree.parisnanterre.fr](https://suio.parisnanterre.fr/reunions-de-pre-rentree/)

29 août 2018 22 / 24

#### Les ressources à consulter en ligne **Les ressources à consulter en ligne 2**

- Le site internet de l'offre transversale de l'établissement <https://modules-transversaux.parisnanterre.fr/> pour les enseignements communs à toutes les UFR
- Le site internet du BAIP (Bureau d'Aide à l'Insertion Professionnelle) <https://baip.parisnanterre.fr/accueil/>
- Le site Esprit d'entreprendre <http://espritdentreprendre.parisnanterre.fr> pour vous accompagner dans vos projets d'entrepreneuriat
- **o** Le site internet de la BU et des BUFR <http://scd.parisnanterre.fr/>

où vous trouverez en particulier le détail des formations qui vous sont proposées durant tout le mois de septembre

29 août 2018 23 / 24

# Les formalités à accomplir avant la rentrée universitaire

- **1** Finaliser votre IA (inscription administrative)
- <sup>2</sup> Finaliser votre IP (inscription pédagogique)
- **3** Activer votre adresse de messagerie universitaire et mettre en place la redirection sur votre adresse personnelle
- <sup>4</sup> Lire attentivement le livret d'accueil de l'étudiant ainsi que le livret pédagogique de votre formation
- <sup>5</sup> Passer les tests de positionnement qui vous concernent : TPFE (pour tous) et TPL (selon cursus)

**Bonne rentrée !**

29 août 2018 24 / 24